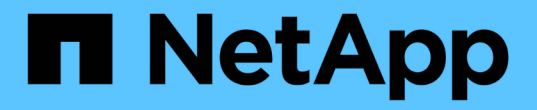

### 애플리케이션 보호 Astra Automation

NetApp December 01, 2023

This PDF was generated from https://docs.netapp.com/ko-kr/astra-automation-2304/workflows/wf\_list\_snapshots.html on December 01, 2023. Always check docs.netapp.com for the latest.

# 목차

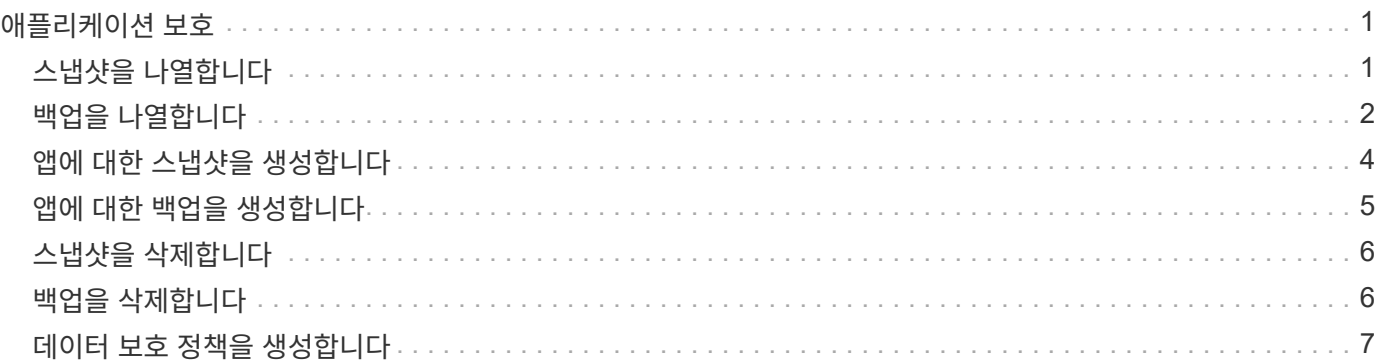

## <span id="page-2-0"></span>애플리케이션 보호

### <span id="page-2-1"></span>스냅샷을 나열합니다

특정 애플리케이션에 대해 생성된 스냅샷을 나열할 수 있습니다.

시작하기 전에

스냅샷을 나열할 앱의 ID가 있어야 합니다. 필요한 경우 워크플로를 사용할 수 있습니다 ["](https://docs.netapp.com/ko-kr/astra-automation-2304/workflows/wf_list_man_apps.html)[앱을](https://docs.netapp.com/ko-kr/astra-automation-2304/workflows/wf_list_man_apps.html) [나열합니다](https://docs.netapp.com/ko-kr/astra-automation-2304/workflows/wf_list_man_apps.html)["](https://docs.netapp.com/ko-kr/astra-automation-2304/workflows/wf_list_man_apps.html) 를 눌러 응용 프로그램을 찾습니다.

스냅샷을 나열합니다

다음 REST API 호출을 수행하여 스냅샷을 나열합니다.

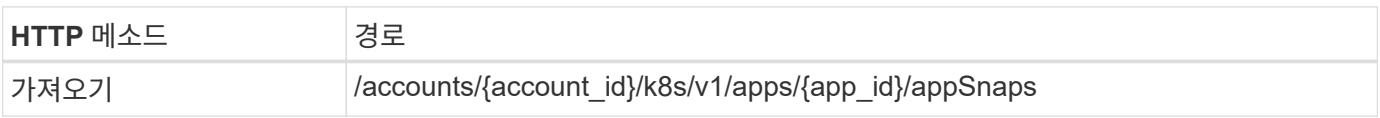

추가 입력 매개변수

모든 REST API 호출에서 일반적으로 사용되는 매개 변수 외에도 이 단계의 curl 예제에도 다음 매개 변수가 사용됩니다.

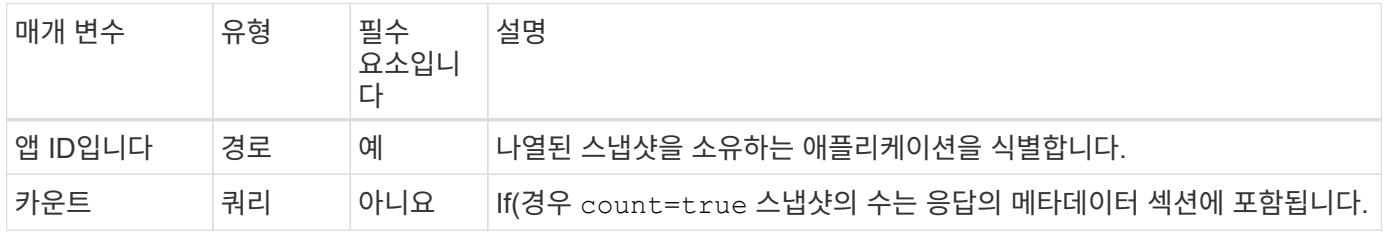

**curl** 예**:** 앱의 모든 스냅샷을 반환합니다

curl --location -i --request GET 'https://astra.netapp.io/accounts/<ACCOUNT\_ID>/k8s/v1/apps/<APP\_ID>/appSna ps' --header 'Accept: \*/\*' --header 'Authorization: Bearer <API\_TOKEN>'

**curl** 예**:** 앱과 카운트에 대한 모든 스냅샷을 반환합니다

```
curl --location -i --request GET
'https://astra.netapp.io/accounts/<ACCOUNT_ID>/k8s/v1/apps/<APP_ID>/appSna
ps?count=true' --header 'Accept: */*' --header 'Authorization: Bearer
<API_TOKEN>'
```

```
{
      "items": [
\{  "type": "application/astra-appSnap",
               "version": "1.1",
               "id": "1ce34da4-bb0a-4926-b925-4a5d85dda8c2",
               "hookState": "success",
               "metadata": {
                   "createdBy": "a530e865-23e8-4e2e-8020-e92c419a3867",
                   "creationTimestamp": "2022-10-30T22:44:20Z",
                   "modificationTimestamp": "2022-10-30T22:44:20Z",
                   "labels": []
               },
               "snapshotAppAsset": "0ebfe3f8-40ed-4bdc-88c4-2144fbda85a0",
               "snapshotCreationTimestamp": "2022-10-30T22:44:33Z",
               "name": "snapshot-david-1",
               "state": "completed",
               "stateUnready": []
          }
      ],
      "metadata": {}
}
```
### <span id="page-3-0"></span>백업을 나열합니다

특정 애플리케이션에 대해 생성된 백업을 나열할 수 있습니다.

시작하기 전에

백업을 나열할 앱의 ID가 있어야 합니다. 필요한 경우 워크플로를 사용할 수 있습니다 ["](https://docs.netapp.com/ko-kr/astra-automation-2304/workflows/wf_list_man_apps.html)[앱을](https://docs.netapp.com/ko-kr/astra-automation-2304/workflows/wf_list_man_apps.html) [나열합니다](https://docs.netapp.com/ko-kr/astra-automation-2304/workflows/wf_list_man_apps.html)["](https://docs.netapp.com/ko-kr/astra-automation-2304/workflows/wf_list_man_apps.html) 를 눌러 응용 프로그램을 찾습니다.

백업을 나열합니다

다음과 같은 REST API 호출을 수행한다.

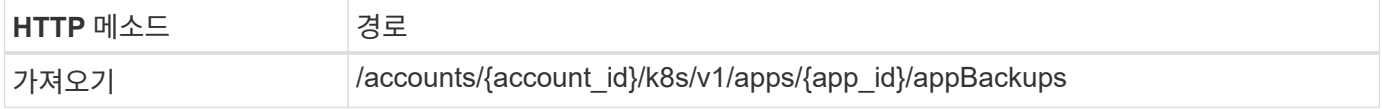

추가 입력 매개변수

모든 REST API 호출에서 일반적으로 사용되는 매개 변수 외에도 이 단계의 curl 예제에도 다음 매개 변수가 사용됩니다.

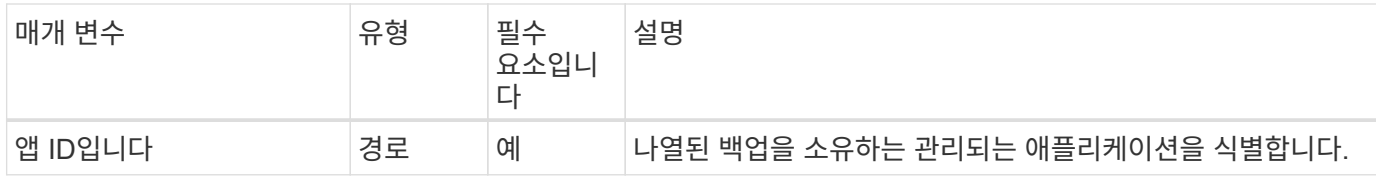

**curl** 예**:** 앱의 모든 백업을 반환합니다

```
curl --location -i --request GET
'https://astra.netapp.io/accounts/<ACCOUNT_ID>/k8s/v1/apps/<APP_ID>/appBac
kups' --header 'Accept: */*' --header 'Authorization: Bearer <API_TOKEN>'
```
#### **JSON** 출력 예

```
{
      "items": [
\{  "type": "application/astra-appBackup",
              "version": "1.1",
              "id": "8edeb4a4-fd8b-4222-a559-1013145b28fc",
            "name": "backup-david-oct28-1",
              "bucketID": "a443e58f-59bd-4d45-835a-1bc7813f659a",
              "snapshotID": "dfe237cb-57b7-4576-af4d-00ba3a8f2828",
              "state": "completed",
              "stateUnready": [],
              "hookState": "success",
              "totalBytes": 205219132,
              "bytesDone": 205219132,
              "percentDone": 100,
              "metadata": {
                   "labels": [
{1 \over 2}  "name": "astra.netapp.io/labels/read-
only/triggerType",
                           "value": "backup"
  }
                 \frac{1}{\sqrt{2}}  "creationTimestamp": "2022-10-28T21:58:37Z",
                   "modificationTimestamp": "2022-10-28T21:58:55Z",
                   "createdBy": "a530e865-23e8-4e2e-8020-e92c419a3867"
  }
          }
    \frac{1}{2}  "metadata": {}
}
```
### <span id="page-5-0"></span>앱에 대한 스냅샷을 생성합니다

특정 애플리케이션에 대한 스냅샷을 생성할 수 있습니다.

시작하기 전에

스냅샷을 생성할 앱의 ID가 있어야 합니다. 필요한 경우 워크플로를 사용할 수 있습니다 ["](https://docs.netapp.com/ko-kr/astra-automation-2304/workflows/wf_list_man_apps.html)[앱을](https://docs.netapp.com/ko-kr/astra-automation-2304/workflows/wf_list_man_apps.html) [나열합니다](https://docs.netapp.com/ko-kr/astra-automation-2304/workflows/wf_list_man_apps.html)["](https://docs.netapp.com/ko-kr/astra-automation-2304/workflows/wf_list_man_apps.html) 를 눌러 응용 프로그램을 찾습니다.

스냅샷을 생성합니다

다음과 같은 REST API 호출을 수행한다.

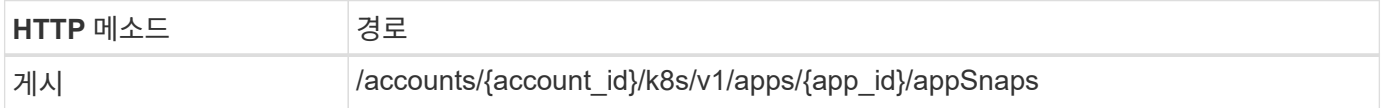

추가 입력 매개변수

모든 REST API 호출에서 일반적으로 사용되는 매개 변수 외에도 이 단계의 curl 예제에도 다음 매개 변수가 사용됩니다.

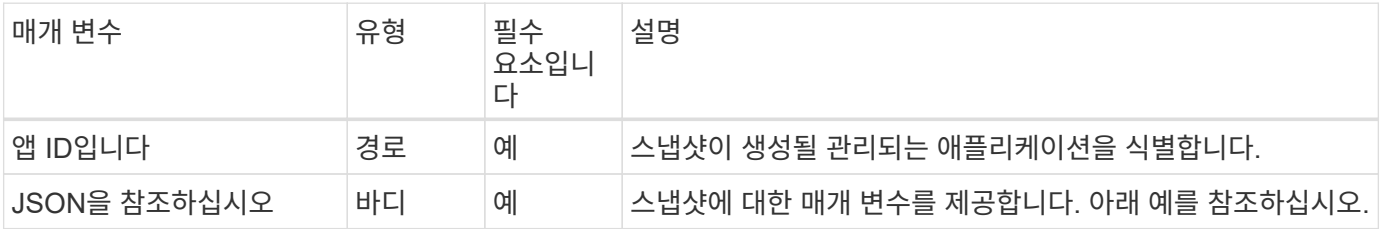

**JSON** 입력 예

```
{
    "type": "application/astra-appSnap",
   "version": "1.1",
    "name": "snapshot-david-1"
}
```
**curl** 예**:** 앱에 대한 스냅샷을 생성합니다

```
curl --location -i --request POST
'https://astra.netapp.io/accounts/<ACCOUNT_ID>/k8s/v1/apps/<APP_ID>/appSna
ps' --header 'Content-Type: application/astra-appSnap+json' --header
'Accept: */*' --header 'Authorization: Bearer <API TOKEN>' --data
@JSONinput
```
### <span id="page-6-0"></span>앱에 대한 백업을 생성합니다

특정 애플리케이션에 대한 백업을 생성한 다음 백업을 사용하여 앱을 복원 또는 클론 복제할 수 있습니다.

시작하기 전에

백업할 앱의 ID가 있어야 합니다. 필요한 경우 워크플로를 사용할 수 있습니다 ["](https://docs.netapp.com/ko-kr/astra-automation-2304/workflows/wf_list_man_apps.html)[앱을](https://docs.netapp.com/ko-kr/astra-automation-2304/workflows/wf_list_man_apps.html) [나열합니다](https://docs.netapp.com/ko-kr/astra-automation-2304/workflows/wf_list_man_apps.html)["](https://docs.netapp.com/ko-kr/astra-automation-2304/workflows/wf_list_man_apps.html) 를 눌러 응용 프로그램을 찾습니다.

백업을 생성합니다

다음과 같은 REST API 호출을 수행한다.

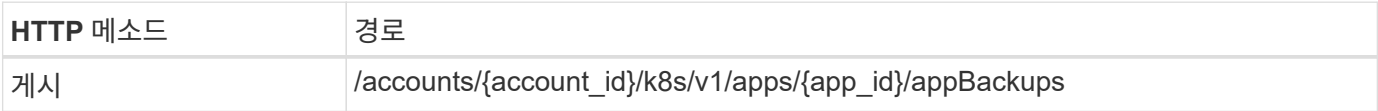

추가 입력 매개변수

모든 REST API 호출에서 일반적으로 사용되는 매개 변수 외에도 이 단계의 curl 예제에도 다음 매개 변수가 사용됩니다.

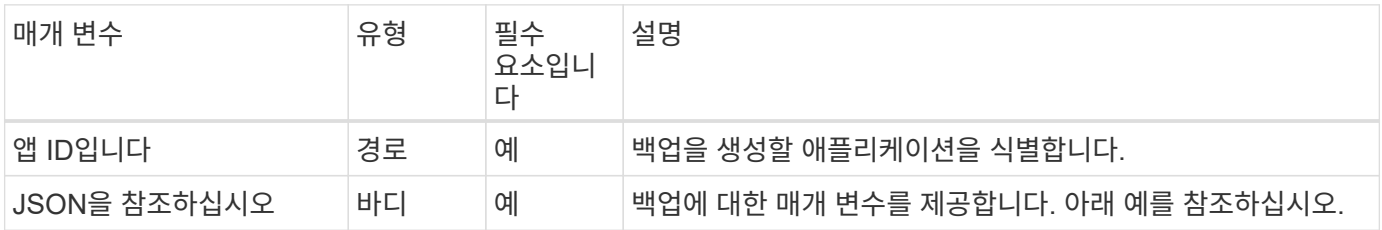

**JSON** 입력 예

```
{
    "type": "application/astra-appBackup",
    "version": "1.1",
    "name": "backup-david-1"
}
```
**curl** 예**:** 앱의 백업을 만듭니다

```
curl --location -i --request POST
'https://astra.netapp.io/accounts/<ACCOUNT_ID>/k8s/v1/apps/<APP_ID>/appBac
kups' --header 'Content-Type: application/astra-appBackup+json' --header
'Accept: */*' --header 'Authorization: Bearer <API TOKEN>' --data
@JSONinput
```
### <span id="page-7-0"></span>스냅샷을 삭제합니다

애플리케이션과 연결된 스냅샷을 삭제할 수 있습니다.

시작하기 전에

다음 항목이 있어야 합니다.

- 스냅샷을 소유하는 앱의 ID입니다. 필요한 경우 워크플로를 사용할 수 있습니다 ["](https://docs.netapp.com/ko-kr/astra-automation-2304/workflows/wf_list_man_apps.html)[앱을](https://docs.netapp.com/ko-kr/astra-automation-2304/workflows/wf_list_man_apps.html) [나열합니다](https://docs.netapp.com/ko-kr/astra-automation-2304/workflows/wf_list_man_apps.html)["](https://docs.netapp.com/ko-kr/astra-automation-2304/workflows/wf_list_man_apps.html) 를 눌러 응용 프로그램을 찾습니다.
- 삭제할 스냅샷의 ID입니다. 필요한 경우 워크플로를 사용할 수 있습니다 ["](#page-2-1)[스냅샷을](#page-2-1) [나열합니다](#page-2-1)["](#page-2-1) 스냅샷을 찾습니다.

스냅샷을 삭제합니다

다음과 같은 REST API 호출을 수행한다.

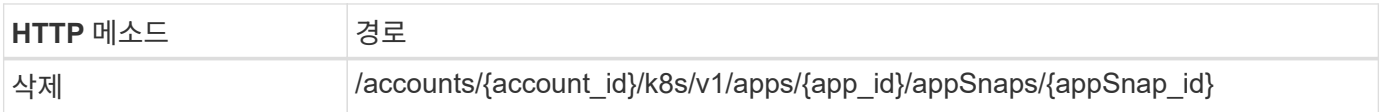

추가 입력 매개변수

모든 REST API 호출에서 일반적으로 사용되는 매개 변수 외에도 이 단계의 curl 예제에도 다음 매개 변수가 사용됩니다.

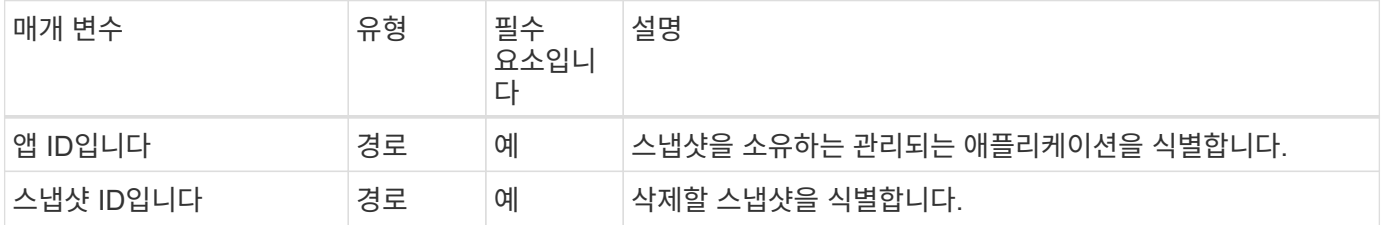

**curl** 예**:** 앱에 대한 스냅샷 하나를 삭제합니다

curl --location -i --request DELETE 'https://astra.netapp.io/accounts/<ACCOUNT\_ID>/k8s/v1/apps/<APP\_ID>/appSna ps/<SNAPSHOT\_ID>' --header 'Accept: \*/\*' --header 'Authorization: Bearer <API\_TOKEN>'

### <span id="page-7-1"></span>백업을 삭제합니다

응용 프로그램과 연결된 백업을 삭제할 수 있습니다.

시작하기 전에

다음 항목이 있어야 합니다.

- 백업을 소유하는 앱의 ID입니다. 필요한 경우 워크플로를 사용할 수 있습니다 ["](https://docs.netapp.com/ko-kr/astra-automation-2304/workflows/wf_list_man_apps.html)[앱을](https://docs.netapp.com/ko-kr/astra-automation-2304/workflows/wf_list_man_apps.html) [나열합니다](https://docs.netapp.com/ko-kr/astra-automation-2304/workflows/wf_list_man_apps.html)["](https://docs.netapp.com/ko-kr/astra-automation-2304/workflows/wf_list_man_apps.html) 를 눌러 응용 프로그램을 찾습니다.
- 삭제할 백업의 ID입니다. 필요한 경우 워크플로를 사용할 수 있습니다 ["](#page-3-0)[백업을](#page-3-0) [나열합니다](#page-3-0)["](#page-3-0) 스냅샷을 찾습니다.

백업을 삭제합니다

 $(i)$ 

다음과 같은 REST API 호출을 수행한다.

아래 설명된 대로 선택적 요청 헤더를 사용하여 실패한 백업을 강제로 삭제할 수 있습니다.

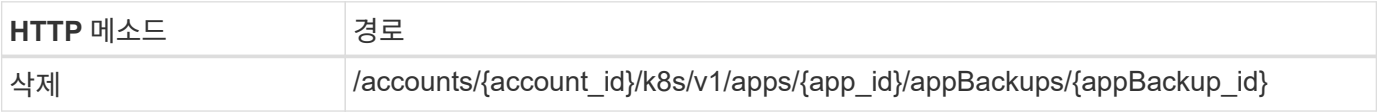

추가 입력 매개변수

모든 REST API 호출에서 일반적으로 사용되는 매개 변수 외에도 이 단계의 curl 예제에도 다음 매개 변수가 사용됩니다.

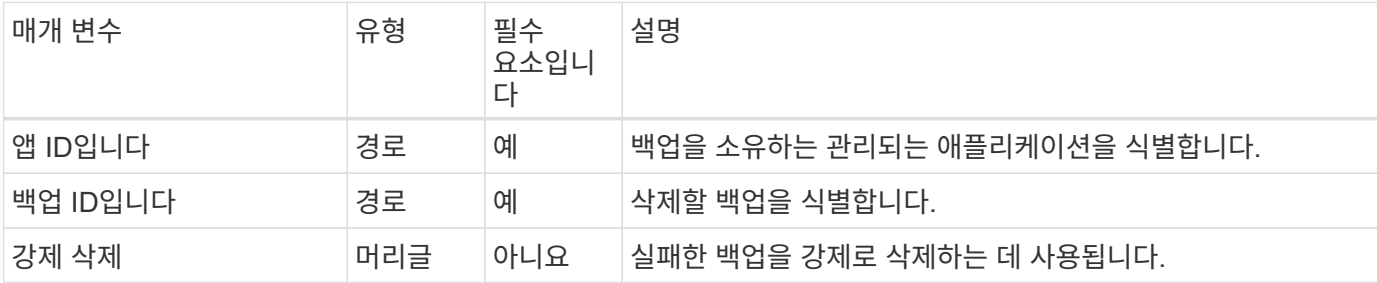

**curl** 예**:** 앱에 대한 단일 백업을 삭제합니다

```
curl --location -i --request DELETE
'https://astra.netapp.io/accounts/<ACCOUNT_ID>/k8s/v1/apps/<APP_ID>/appBac
kups/<BACKUP ID>' --header 'Accept: */*' --header 'Authorization: Bearer
<API_TOKEN>'
```
**curl** 예**: force** 옵션을 사용하여 앱에 대한 단일 백업을 삭제합니다

```
curl --location -i --request DELETE
'https://astra.netapp.io/accounts/<ACCOUNT_ID>/k8s/v1/apps/<APP_ID>/appBac
kups/<BACKUP ID>' --header 'Accept: */*' --header 'Authorization: Bearer
<API_TOKEN>' --header 'Force-Delete: true'
```
#### <span id="page-8-0"></span>데이터 보호 정책을 생성합니다

하나 이상의 일정을 기반으로 데이터 보호 정책을 생성할 수 있습니다.

#### 앱을 선택합니다

워크플로우를 수행합니다 ["](https://docs.netapp.com/ko-kr/astra-automation-2304/workflows/wf_list_man_apps.html)[앱을](https://docs.netapp.com/ko-kr/astra-automation-2304/workflows/wf_list_man_apps.html) [나열합니다](https://docs.netapp.com/ko-kr/astra-automation-2304/workflows/wf_list_man_apps.html)["](https://docs.netapp.com/ko-kr/astra-automation-2304/workflows/wf_list_man_apps.html) 원하는 애플리케이션을 선택합니다.

보호 기능을 생성합니다

다음 REST API 호출을 수행하여 특정 앱에 대한 보호 정책을 생성합니다.

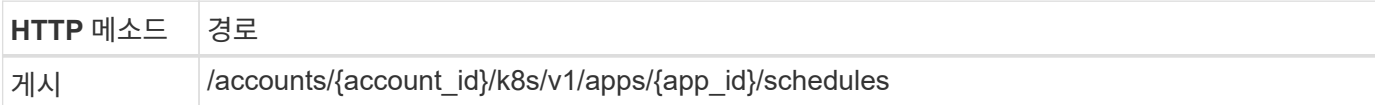

**JSON** 입력 예

```
{
   "type": "application/astra-schedule",
   "version": "1.3",
   "name": "Backup Schedule",
    "enabled": "true",
    "granularity": "monthly",
    "minute": "0",
  "hour": "0",
    "dayOfMonth": "1",
   "snapshotRetention": "12",
    "backupRetention": "12"
}
```
컬의 예

```
curl --location -i --request POST
'https://astra.netapp.io/accounts/<ACCOUNT_ID>/k8s/v1/apps/<APP_ID>/schedu
les' --header 'Accept: */*' --header 'Authorization: Bearer <API_TOKEN>'
--data @JSONinput
```
Copyright © 2023 NetApp, Inc. All Rights Reserved. 미국에서 인쇄됨 본 문서의 어떠한 부분도 저작권 소유자의 사전 서면 승인 없이는 어떠한 형식이나 수단(복사, 녹음, 녹화 또는 전자 검색 시스템에 저장하는 것을 비롯한 그래픽, 전자적 또는 기계적 방법)으로도 복제될 수 없습니다.

NetApp이 저작권을 가진 자료에 있는 소프트웨어에는 아래의 라이센스와 고지사항이 적용됩니다.

본 소프트웨어는 NetApp에 의해 '있는 그대로' 제공되며 상품성 및 특정 목적에의 적합성에 대한 명시적 또는 묵시적 보증을 포함하여(이에 제한되지 않음) 어떠한 보증도 하지 않습니다. NetApp은 대체품 또는 대체 서비스의 조달, 사용 불능, 데이터 손실, 이익 손실, 영업 중단을 포함하여(이에 국한되지 않음), 이 소프트웨어의 사용으로 인해 발생하는 모든 직접 및 간접 손해, 우발적 손해, 특별 손해, 징벌적 손해, 결과적 손해의 발생에 대하여 그 발생 이유, 책임론, 계약 여부, 엄격한 책임, 불법 행위(과실 또는 그렇지 않은 경우)와 관계없이 어떠한 책임도 지지 않으며, 이와 같은 손실의 발생 가능성이 통지되었다 하더라도 마찬가지입니다.

NetApp은 본 문서에 설명된 제품을 언제든지 예고 없이 변경할 권리를 보유합니다. NetApp은 NetApp의 명시적인 서면 동의를 받은 경우를 제외하고 본 문서에 설명된 제품을 사용하여 발생하는 어떠한 문제에도 책임을 지지 않습니다. 본 제품의 사용 또는 구매의 경우 NetApp에서는 어떠한 특허권, 상표권 또는 기타 지적 재산권이 적용되는 라이센스도 제공하지 않습니다.

본 설명서에 설명된 제품은 하나 이상의 미국 특허, 해외 특허 또는 출원 중인 특허로 보호됩니다.

제한적 권리 표시: 정부에 의한 사용, 복제 또는 공개에는 DFARS 252.227-7013(2014년 2월) 및 FAR 52.227- 19(2007년 12월)의 기술 데이터-비상업적 품목에 대한 권리(Rights in Technical Data -Noncommercial Items) 조항의 하위 조항 (b)(3)에 설명된 제한사항이 적용됩니다.

여기에 포함된 데이터는 상업용 제품 및/또는 상업용 서비스(FAR 2.101에 정의)에 해당하며 NetApp, Inc.의 독점 자산입니다. 본 계약에 따라 제공되는 모든 NetApp 기술 데이터 및 컴퓨터 소프트웨어는 본질적으로 상업용이며 개인 비용만으로 개발되었습니다. 미국 정부는 데이터가 제공된 미국 계약과 관련하여 해당 계약을 지원하는 데에만 데이터에 대한 전 세계적으로 비독점적이고 양도할 수 없으며 재사용이 불가능하며 취소 불가능한 라이센스를 제한적으로 가집니다. 여기에 제공된 경우를 제외하고 NetApp, Inc.의 사전 서면 승인 없이는 이 데이터를 사용, 공개, 재생산, 수정, 수행 또는 표시할 수 없습니다. 미국 국방부에 대한 정부 라이센스는 DFARS 조항 252.227-7015(b)(2014년 2월)에 명시된 권한으로 제한됩니다.

#### 상표 정보

NETAPP, NETAPP 로고 및 <http://www.netapp.com/TM>에 나열된 마크는 NetApp, Inc.의 상표입니다. 기타 회사 및 제품 이름은 해당 소유자의 상표일 수 있습니다.